## **NOWHERE**

# Quick Start Guide

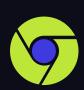

## **Use Google Chrome**

NOWHERE works best in a Chrome browser. Firefox, Opera and Edge browsers work too.

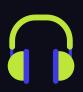

# **Wear Headphones**

Get the full spatial audio experience.
None available? Be sure to check
"Enable Echo Cancellation" in the
A/V menu (V Key).

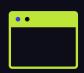

## Close All Apps & Tabs

For the best performance we recommend keeping ONLY the NOWHERE tab open.

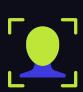

# Say Cheese

NOWHERE is a camera on experience; check the A/V menu (V key) to make sure your camera and mic are working.

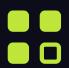

#### Menu

To see all settings and controls, hit the menu icon in the bottom left corner of your screen.

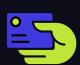

#### Connect

Want to trade info with someone? Click their pod and press the icon on the top right. After connecting, you can find their contact info on your orbit page ( key).

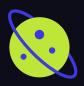

# **Explore Worlds**

Tired of this world? Hop in between spaces with the portals page (J key).

### Movement

Forward

W

A S D

Left | Right

# Perspective

Click + Drag to Look Around

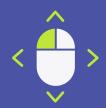

# **Hot Keys**

space = Jump

shift = Faster

m = Mute Mic

F = Full Screen

H = Help Menu

Need more help?
Check the <u>help center</u>,
or contact us at
support@urnowhere.com